### **Sisukord**

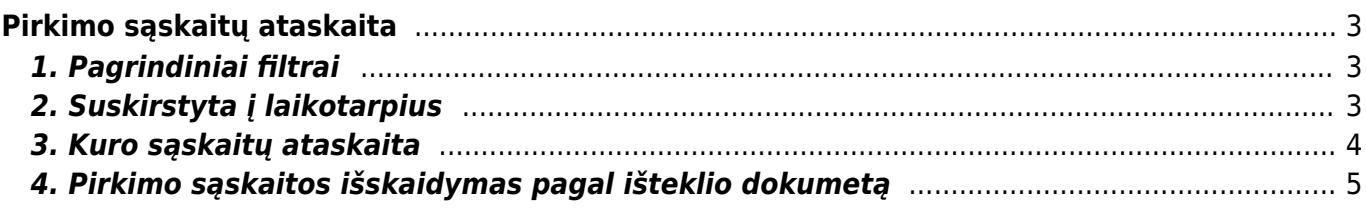

# <span id="page-2-0"></span>**Pirkimo sąskaitų ataskaita**

Pirkimo sąskaitų ataskaitoje galite peržiūrėti gautas pirkimo sąskaitas.

- 1. Eikite PIRKIMAI → Ataskaitos → Pirkimo sąskaitos;
- 2. Pasirinkus norimus filtrus, spauskite ATASKAITA sistema užkraus duomenis.

## <span id="page-2-1"></span>**1. Pagrindiniai filtrai**

Ataskaitos filtrai:

- Tiekėjas galite parinkti tiekėją (įrašykite tiekėjo kodą arba spustelėkite pelytės kairiuoju klavišu du kartus ir pasirinkite iš sąrašo), į ataskaitą bus įtraukiamos tik tos sąskaitos, kurios gautos iš to tiekėjo;
- Klasė galite pasirinkti tiekėjo klasę;
- Projektas galite parinkti projektą;
- Prekė galite parinkti prekę;
- Laikotarpis parinkite, kokio periodo pirkimo sąskaitas norite peržiūrėti;
- Šalia laikotarpio galima pasirinkti:
	- visi įtraukiamos tiek patvirtintos, tiek nepatvirtintos sąskaitos;
	- patvirtinta įtraukiamos tik patvirtintos sąskaitos;
	- nepatvirtinta įtraukiamos tik nepatvirtintos sąskaitos.

Varnelės:

• Rodyti eilutes - rodomos pirkimo sąskaitų eilutės.

Taip pat galite žiūrėti pirkimo sąskaitas ir pagal kitus filtrus.

## <span id="page-2-2"></span>**2. Suskirstyta į laikotarpius**

Uždėjus varnelę **suskirstyta į laikotarpius** bus atrinktos tik tos pirkimo sąskaitos, kurių ateinančių laikotarpių suskirstymo data patenka į ataskaitoje filtruojamą periodą.

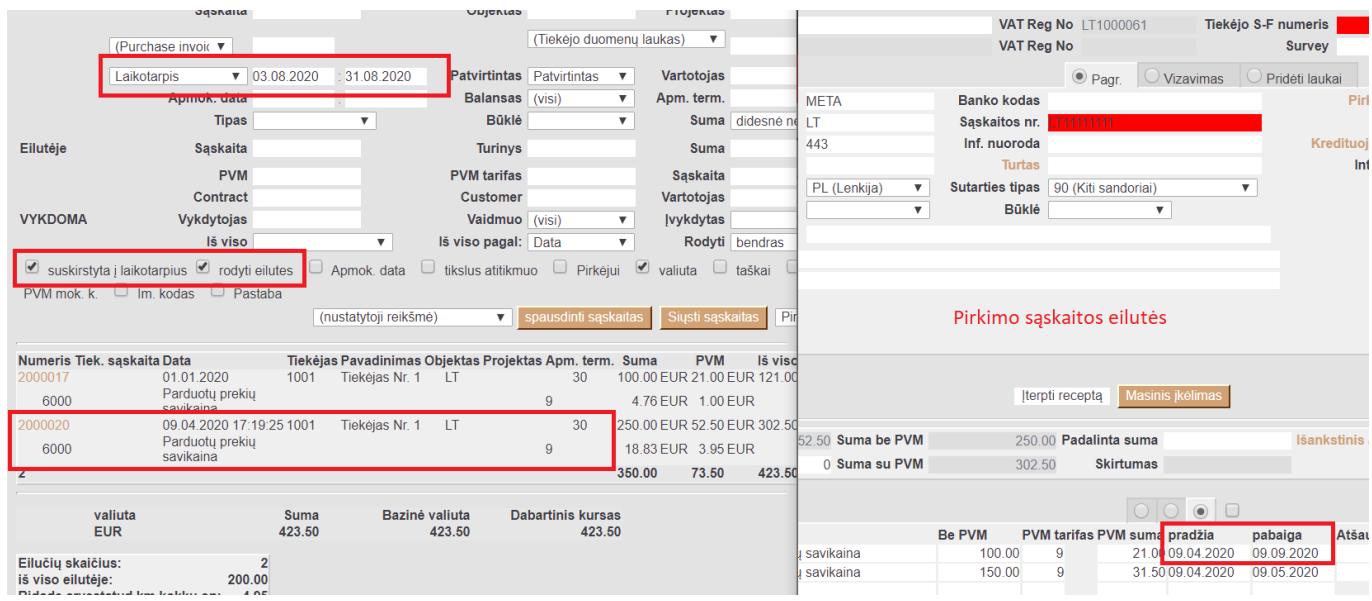

 Ataskaitoje informacija atvaizduojama eilučių lygmenyje, t. y. jei pirkimo sąskaitoje yra skirtingos datos prie skaidomų laikotarpių, ataskaitoje matysite, tik tą eilutę, kuri patenką į filtruojamą periodą.

### <span id="page-3-0"></span>**3. Kuro sąskaitų ataskaita**

Jei įmonėje pilamo kuro apskaita vedama per pirkimo sąskaitas (jei kuras nėra pajamuojamas sandėlyje), tai ataskaitoje galima matyti pirkto kuro duomenis.

 Perkamo kuro rūšys apsirašomos kaip atskiros prekės ir priskiriamos vienai bendrai klasei. (PVZ. klasė: KURAS, prekės: BENZNAS, DYZELINAS, DUJOS). Pajamuojant kuro pirkimą pirkimo sąskaitoje papildomai prie įprastai vedamų pirkimo duomenų nurodoma prekė (kuro rūšis) ir vienetai.

pvz.: Pirkto kuro pajamavimas pirkimo sąskaitos eilutėje:

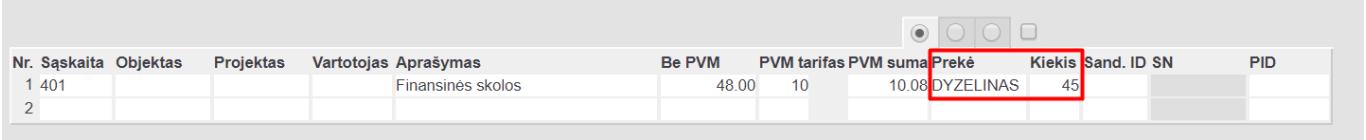

Pirkimo sąskaitų ataskaitoje galite pasižiūrėti: kiek, kokio kuro ir už kiek buvo nupirkta. Pagrindiniai naudojami filtrai:

- Laikotarpis;
- Iš viso parinkite "pagal prekę" (pagal poreikį galima rinktis pagal kitą parametrą);
- Prekės klasė klasė, kuriai priklauso kuro prekės.

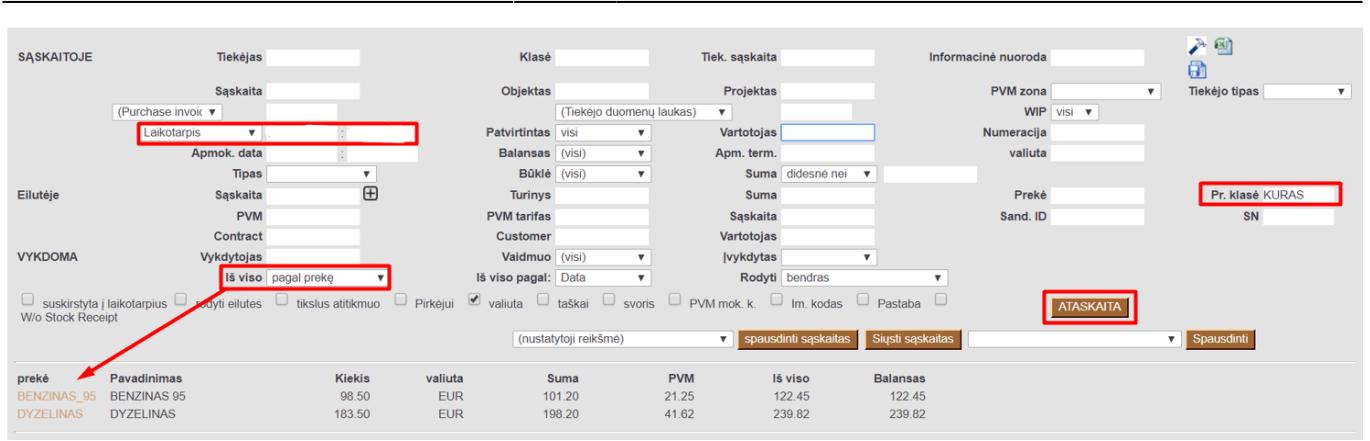

#### <span id="page-4-0"></span>**4. Pirkimo sąskaitos išskaidymas pagal išteklio dokumetą**

From: <https://wiki.directo.ee/> - **Directo Help**

Permanent link: **[https://wiki.directo.ee/lt/or\\_aru\\_arved?rev=1599657461](https://wiki.directo.ee/lt/or_aru_arved?rev=1599657461)**

Last update: **2020/09/09 16:17**

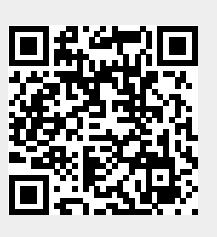